# **Telxtronix®**

**5 Series and 6 Series B Mixed Signal Oscilloscopes Declassification and Security Instructions MSO5X\*, MSO5XB, MSO6XB**

**Warning**: The servicing instructions are for use by qualified personnel only. To avoid personal injury, do not perform any servicing unless you are qualified to do so. Refer to all safety summaries prior to performing service.

Supports Product Firmware V1.28 and above.

\*5 Series MSO instruments with serial numbers above B020100 or C040100.

**Register now! Click the following link to protect your product. [tek.com/register](https://www.tek.com/product-registration)**

\*P077169403 **077-1694-03 December 2023** Copyright © 2023, Tektronix. 2023 All rights reserved. Licensed software products are owned by Tektronix or its subsidiaries or suppliers, and are protected by national copyright laws and international treaty provisions. Tektronix products are covered by U.S. and foreign patents, issued and pending. Information in this publication supersedes that in all previously published material. Specifications and price change privileges reserved. All other trade names referenced are the service marks, trademarks, or registered trademarks of their respective companies.

TEKTRONIX and TEK are registered trademarks of Tektronix, Inc.

Tektronix, Inc. 14150 SW Karl Braun Drive P.O. Box 500 Beaverton, OR 97077 US

For product information, sales, service, and technical support visit *[tek.com](HTTP://www.tek.com)* to find contacts in your area. For warranty information visit *[tek.com/warranty](https://www.tek.com/warranty-status-search)*.

# **Contents**

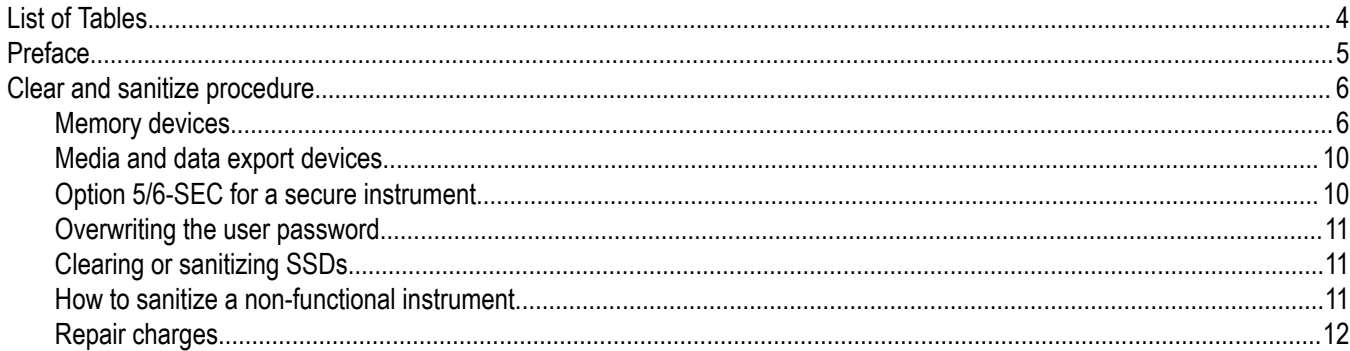

# <span id="page-3-0"></span>**List of Tables**

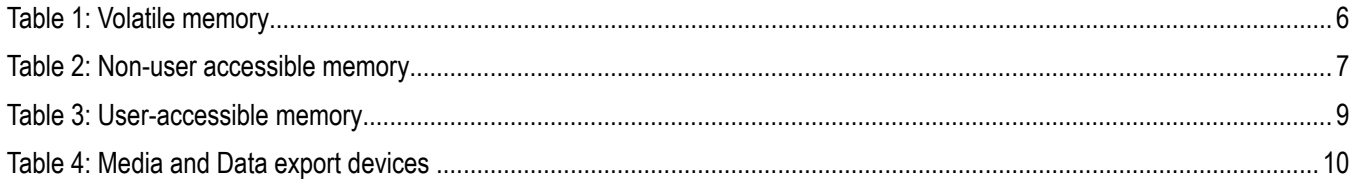

# <span id="page-4-0"></span>**Preface**

This document helps customers with data security concerns to sanitize or remove memory devices from their instrument.

This series of instruments contains an open architecture PC with removable mass storage. You can order additional removable mass storage devices to swap in and out of the instrument as needed for security reasons.

These products have data storage (memory) devices and data export interfaces (USB ports, Ethernet, and eSATA). These instructions describe how to clear or sanitize the memory devices and disable the data output interfaces. The instructions also describe how to declassify an instrument that is not functioning.

#### **Products**

The following Tektronix products are covered by this document.

- 5 Series MSO Instruments (MSO54, MSO56, MSO58) with a serial number of B020000 and above or C040000 and above
- 5 Series B MSO instruments (MSO54B, MSO56B, MSO58B)
- 6 Series B MSO Instruments (MSO64B, MSO66B, MSO68B)

#### **Terms**

The following terms may be used in this document:

- **Clear.** This eradicates data on media/memory before reusing it in a secured area. All reusable memory is cleared to deny access to previously stored information by standard means of access.
- **Erase.** This is equivalent to clear.
- **Media.** Storage/data export device. A device that is used to store or export data from the instrument, such as a USB port/USB flash drive.
- **Sanitize.** This removes the data from media/memory so that the data cannot be recovered using any known technology. This is typically used when the device will be moved (temporarily or permanently) from a secured area to a nonsecured area.
- **Scrub.** This is equivalent to sanitize.
- **Remove.** This is a physical means to clear the data by removing the memory device from the instrument. Instructions are available in the product service manual.
- **User Accessible.** User is able to directly retrieve the memory device contents.
- **User-Modifiable.** The memory device can be written to by the user during normal instrument operation, using the instrument user interface or remote control.
- **Volatile memory.** Data is lost when the instrument is powered off.
- **Non-user-accessible memory.** Data is retained when the instrument is powered off.
- **Power off.** Some instruments have a "Standby" mode, in which power is still supplied to the instrument. For the purpose of clearing data, putting the instrument in Standby mode does not qualify as powering off. For these products, you must remove the power source from the instrument.
- **Instrument Declassification.** A term that refers to procedures that must be undertaken before an instrument can be removed from a secure environment. Declassification procedures include memory sanitization and memory removal, and sometimes both.

# <span id="page-5-0"></span>**Clear and sanitize procedure**

The memory device tables list the volatile and nonvolatile memory devices in the standard instrument and listed options. Procedures to clear or sanitize these devices, if any, are given in each table.

#### **Terms**

The following terms are used in the tables in this section:

- **User data**. Describes the type of information stored in the device. Refers to waveforms or other measurement data representing signals connected to the instrument by users.
- **User settings**. Describes the type of information stored in the device. Refers to instrument settings that can be changed by the user.
- **Both**. Describes the type of information stored in the device. It means that both user data and user settings are stored in the device.
- **None**. Describes the type of information stored in the device. It means that neither user data or user settings are stored in the device.
- **Directly**. Describes how data is modified. It means that the user can modify the data.
- **Indirectly**. Describes how data is modified. It means that the instrument system resources modify the data and that the user cannot modify the data.

## **Memory devices**

The following tables list the memory devices in the instrument.

**Table 1: Volatile memory**

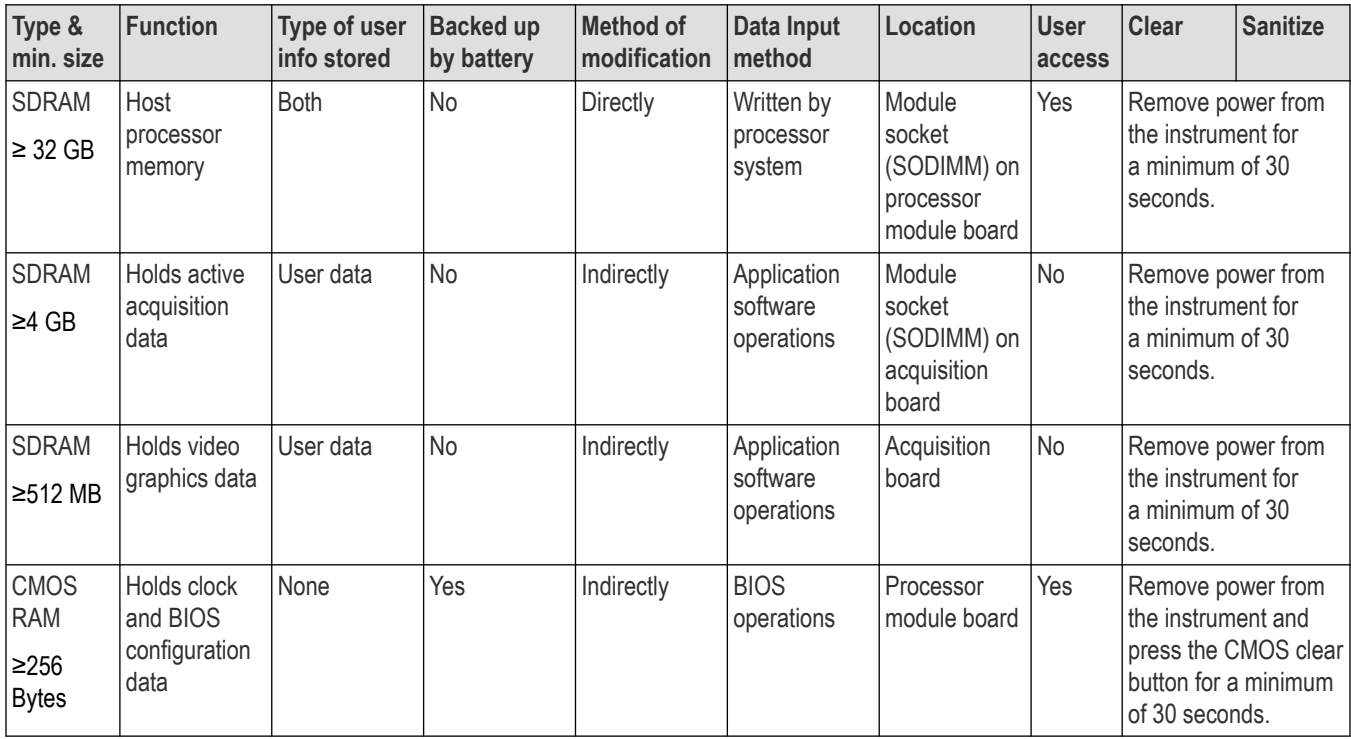

#### <span id="page-6-0"></span>**Table 2: Non-user accessible memory**

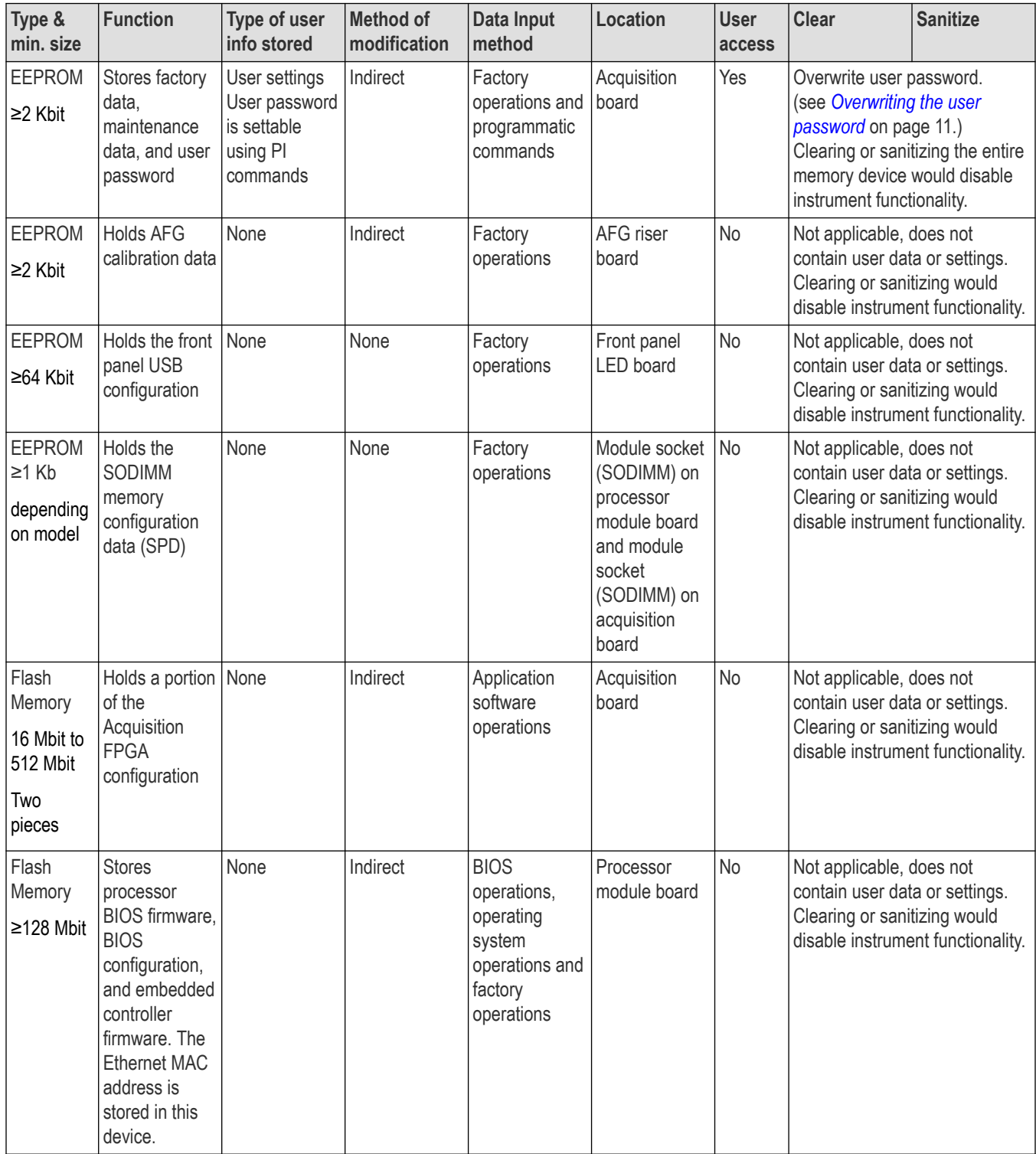

Table continued...

 $\overline{\phantom{a}}$ 

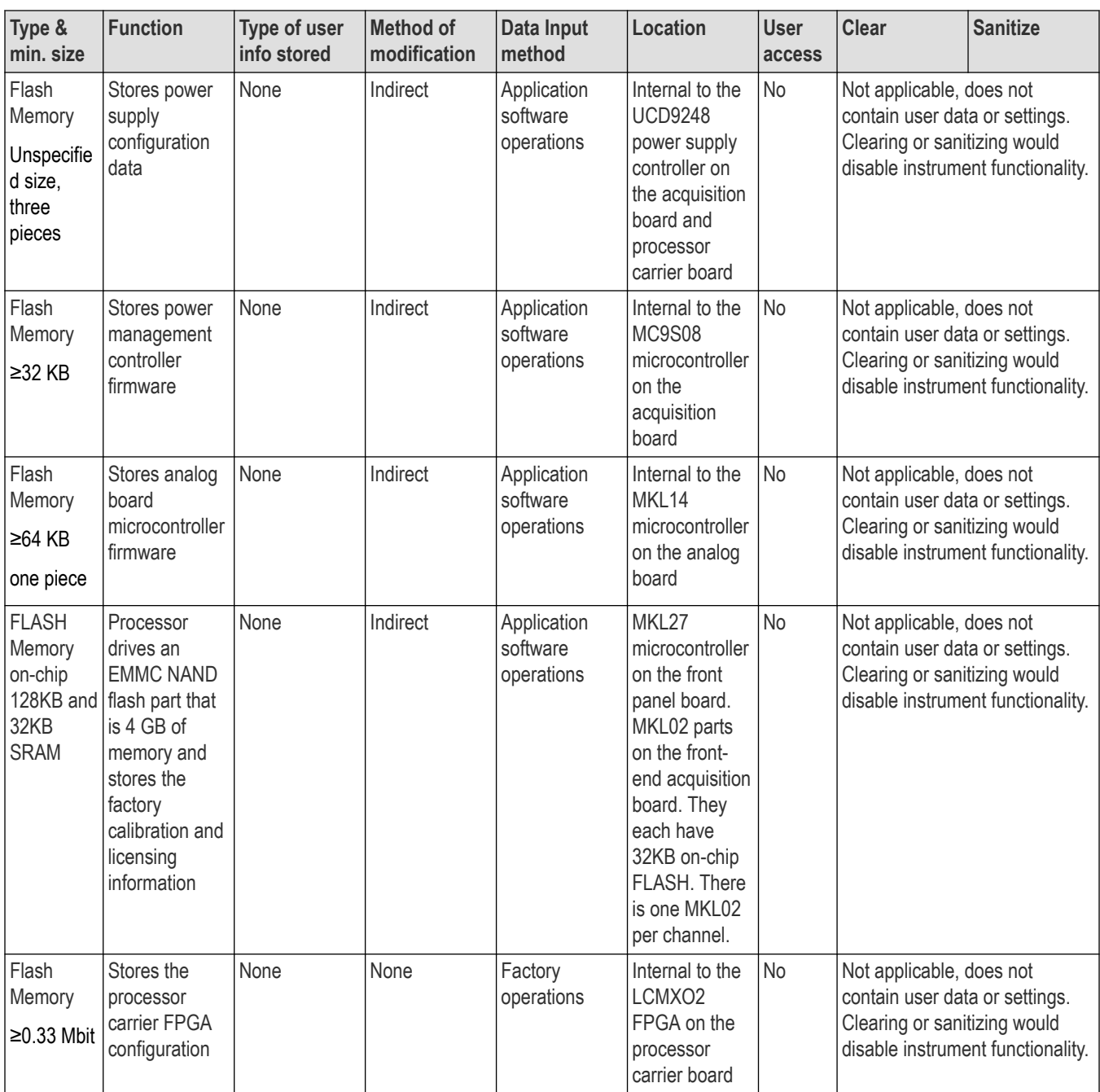

The following table contains user-accessible memory devices. Only one of the following Solid State Drives may be connected to the instrument at a time.

#### <span id="page-8-0"></span>**Table 3: User-accessible memory**

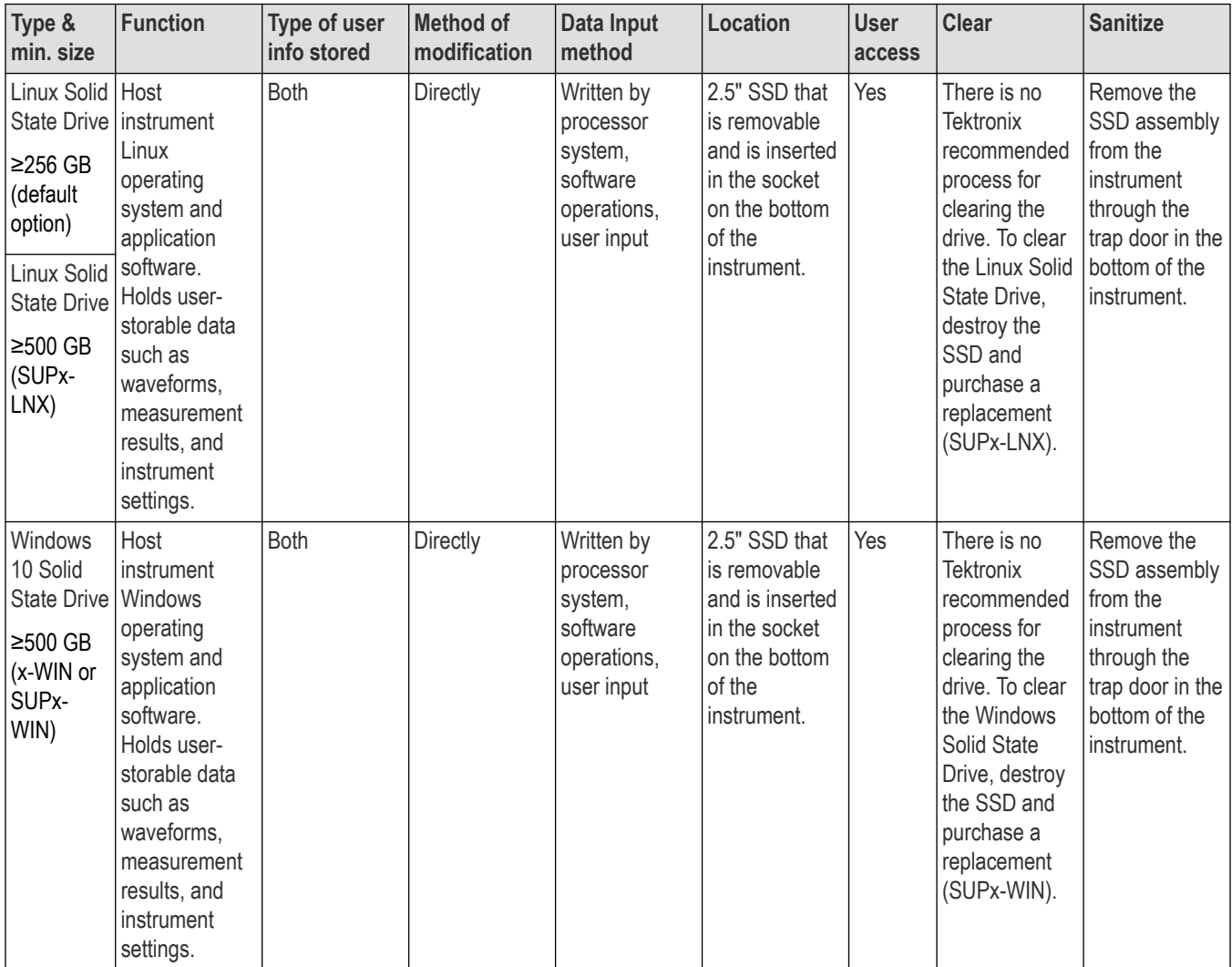

# <span id="page-9-0"></span>**Media and data export devices**

The following table lists the data export devices in the instrument.

#### **Table 4: Media and Data export devices**

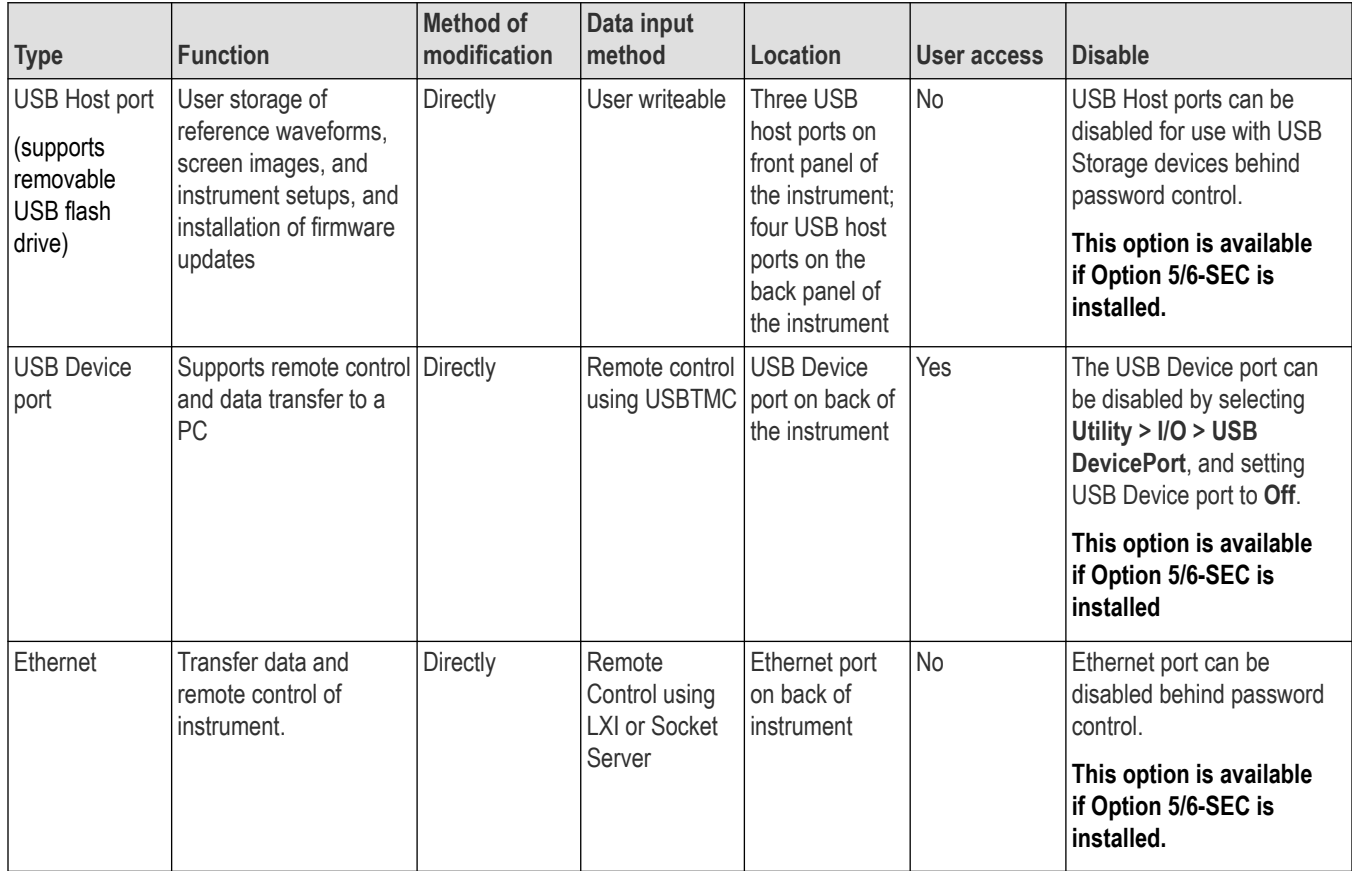

## **Option 5/6-SEC for a secure instrument**

Option 5/6-SEC provides the highest level of instrument security for 5 Series<sup>1</sup>, 5 Series B and 6 Series B MSO products. Option 5/6-SEC features include:

- Password protection to enable/disable external communication ports
- Password protection to enable/disable firmware upgrades or downgrades
- There is also a special BIOS installed that includes a default password ("Tektronix"). Additionally when the CMOS reset is pressed the BIOS password is reset to "Tektronix" instead of being removed.

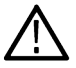

**Note:** Option 5/6-SEC must be ordered at the same time as ordering an instrument.

<sup>1</sup> Serial numbers of B020000 and above or C040000 and above.

## <span id="page-10-0"></span>**Overwriting the user password**

Use this procedure to change the user password. The user password is not currently functional or accessible in the oscilloscope user interface, but it is accessible from the programmatic interface. The user password is used to protect a "user string" that can be set and displayed in the UI. This functionality is a legacy functionality and while the user password does exist through the programmatic interface, there is no function to display the user string in the user interface on this instrument.

- **1.** Connect a PC to the oscilloscope (Ethernet or USB Device port).
- **2.** Use a Windows remote terminal or similar program to communicate with the oscilloscope. Tap the **Utility > I/O** menu on the oscilloscope to see the current instrument settings.
- **3.** Send the following commands to the oscilloscope:
	- **a.** :PASSWORD "XYZZY"

(or current password if changed from the default of "XYZZY")

**b.** :NEWPASS "NEWPASSWORD"

(Or other password up to 16 characters)

If you do not have access to a program that supports sending programmatic commands to the instrument, do the following:

- **1.** Copy the preceding commands to a text file.
- **2.** Compress the text file into a ZIP archive file that ends in ".set".
- **3.** Copy the file to a USB drive.
- **4.** Insert the USB drive into the oscilloscope.
- **5.** Recall the file from the Recall Setup dialog box (File > Recall > Setup tab).

For more information on using programmatic commands, refer to your product programmer manual, available at www.tek.com/manuals.

### **Clearing or sanitizing SSDs**

Clearing means that all customer-generated data in reusable memory (acquisition records, settings, measurements, screen captures, reports, and so on) is modified such that the data cannot be recovered using standard means of access. Standard means of access includes typical OS file utilities. The data may still be on the memory device, but requires specialized software and/or hardware to recover. You typically clear an instrument when you want to erase files to clear space or turn the instrument over to another person or department.

Sanitizing means that all data in reusable memory is changed or overwritten such that the original data is no longer in memory, and the older data cannot be recovered using any known technology. You typically do a sanitize operation when you move an instrument (temporarily or permanently) from a secured area to a non-secure area.

The instrument does not have any function to clear or sanitize Linux or Windows 10 Solid State Drives (SSD) while maintaining instrument operation. To ensure user data has been sanitized, destroy your current SSD and order a replacement drive with either SUPx-LNX or SUPx-WIN depending on your operating system and scope model.

For instruments where the drive is customer replaceable, reverse the installation steps in the *5/6 Series MSO Option SSD Upgrade Kit Installation Instructions* (part number 0713524xx) to remove the drive. All documents are available at *[tek.com/downloads](https://www.tek.com/product-support)*.

For instruments without customer replaceable drives, please contact Tektronix Calibration & Services to make arrangements.

## **How to sanitize a non-functional instrument**

If your instrument is not functioning, proceed as follows to sanitize the instrument to return to Tektronix for repair:

**1.** Remove any attached USB flash drives or external USB drives from your instrument. Refer to your company's internal policies regarding handling or disposal of the flash drives.

- <span id="page-11-0"></span>**2.** Remove the solid state drive from your instrument and destroy it. Refer to your company's internal policies regarding handling or disposal of solid state drives.
- **3.** Contact Tektronix Calibration and Services to make arrangements to order a new solid state drive and return your instrument. The new solid state drive will be installed and the instrument will be calibrated and returned.

# **Repair charges**

Replacement of any missing hardware will be charged according to the rate at the time of replacement.